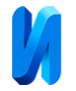

# **Разработка программы для ЭВМ, предназначенной для экспериментальных исследований микроструктуры металлических материалов**

# *Д.О. Дудников, Н.А. Огурцов, А.Ю. Панов.*

#### *Нижегородский государственный технический университет им. Р.Е. Алексеева*

**Аннотация:** Рассмотрены программные средства анализа структуры металлических материалов, включая чёрные и цветные металлы. Представлены методы обработки изображений для выделения границ и сегментации структурных элементов на поверхности металла. Описана разработанная программа на Python, применяющая алгоритмы водораздела и поиска белых и черных зёрен для сегментации изображений металлов. Программа выполняет анализ размеров и формы зёрен, а результаты предоставляются визуально и для последующего использования. Этот инструмент имеет ключевое значение для контроля качества и оптимизации свойств металлических материалов.

**Ключевые слова:** программное средство, металл, количественный обсчет микроструктуры, программа для ЭВМ, язык программирования Python.

На данный момент было открыто множество различных металлов и сплавов, что привело к сложившемуся в мировой практике делению металлов на две основные категории: чёрные металлы (представленные железом и сплавами на его основе) и все остальные, которые называются нечерными или цветными металлами.

Чёрная металлургия включает в себя процессы добычи и обогащения руд чёрных металлов, а также производство чугуна, стали и ферросплавов. Эта область также охватывает производство проката из чёрных металлов, а также изделий из стали, чугуна и других материалов.

Цветная металлургия, в свою очередь, занимается добычей и обогащением руд цветных металлов, а также производством цветных металлов и их сплавов. В зависимости от физических свойств и предназначения, цветные металлы условно делятся на тяжёлые (такие, как

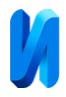

медь, свинец, цинк, олово, никель) и лёгкие (например, алюминий, титан, магний) [1,2].

В своем естественном масштабе металлы представляют собой однородное вещество без видимой внутренней структуры. Однако при ближайшем рассмотрении протравленной поверхности металла, увеличенной примерно в 10 000 раз с использованием электронного микроскопа, становится видно, что металлы обладают чрезвычайно сложной тонкой структурой. На изображении отчетливо видно, что они состоят из множества мелких зерен правильной формы, также известных как кристаллы.

Поиск и определение размеров зёрен на поверхности металла представляют собой важные аспекты в области материаловедения и металлургии. Эти процессы играют ключевую роль в контроле качества металлических материалов и обеспечивают оптимальные свойства конечного продукта.

В настоящее время изучением структуры металла и их классификацией занимаются многие[3-5]. Однако данный процесс очень трудоёмкий, поэтому для эффективного решения вышеописанной задачи была разработана специальная программа на языке программирования Python. Эта программа предназначена для выполнения операций по поиску и определению размеров зёрен на поверхности металла.

Основная задача программы - провести анализ структуры поверхности металла, выявив зёрна и определив их размеры.

Разработанная нами программа для анализа структуры металла проходит через несколько ключевых этапов в своем алгоритме работы. В начале происходит загрузка изображения поверхности металла, полученного, например, с использованием электронного микроскопа. Затем осуществляется предварительная обработка, включающая устранение шума и коррекцию яркости для улучшения качества изображения.

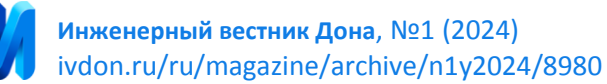

Далее программа применяет алгоритмы обработки изображений для выделения границ и контуров структурных элементов на поверхности металла. Проводится сегментация изображения, разделяя его на отдельные области, представляющие собой зёрна металла. Для каждой выделенной области проводится анализ размера, формы и других характеристик зёрен с использованием математических или статистических методов. Подобные способы поиска зерен на микроструктуре используются в различных специализированных промышленных продуктах таких как ZEISS ZEN[6]

Результаты анализа визуализируются с целью облегчения интерпретации данных, и программа может предоставлять графики или отчеты. Полученные данные сохраняются для последующего использования или более глубокого анализа. Важным аспектом является также встроенный механизм контроля качества, направленный на обеспечение точности результатов и предотвращение возможных ошибок в процессе анализа.

Таким образом, алгоритм программы охватывает весь цикл обработки изображения, начиная от его подготовки и заканчивая анализом и визуализацией данных, что делает программу мощным инструментом для анализа структуры металла с целью контроля качества и обеспечения оптимальных свойств конечного продукта.

На рисунке ниже показан базовый интерфейс программы:

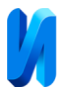

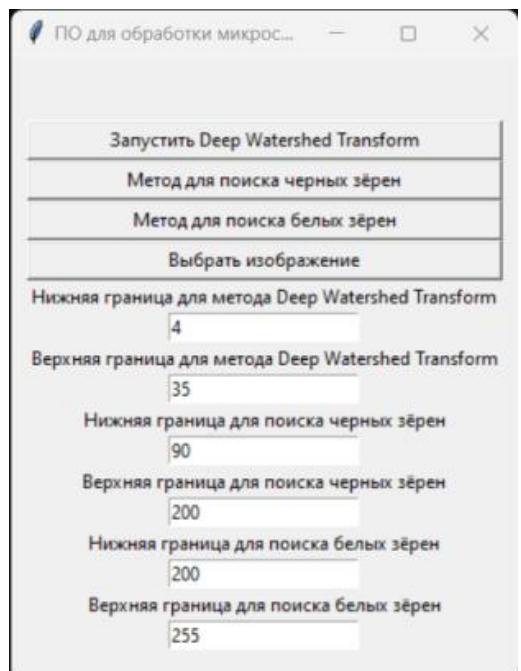

Рис. 1. – Главное меню программы

В программе на текущий момент есть три метода выделения зёрен на микрофотографиях. Рассмотрим принцип работы модулей данной программы.

Работа первого модуля основана на алгоритме водораздела (watershed algorithm), который применяется для сегментации изображений и заключается в разбиении изображения на различные сегменты или области таким образом, чтобы границы сегментов соответствовали локальным минимумам в изображении[7-9].

Ниже приведён алгоритм работы:

- 1. Получить входные данные от пользователя.
- 2. Применить размытие Гаусса к img.
- 3. Рассчитать морфологический градиент.
- 4. Произвести бинарное пороговое преобразование для градиента.
- 5. Заполнить грани в бинарном изображении.

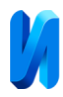

- 6. Применить морфологические операции открытия и закрытия.
- 7. Сгенерировать маркеры для водораздела.
- 8. Расширить фоновые маркеры.
- 9. Применить водоразделение к img с использованием маркеров.
- 10.Визуализировать сегментированное изображение.
- 11.Визуализация результата.

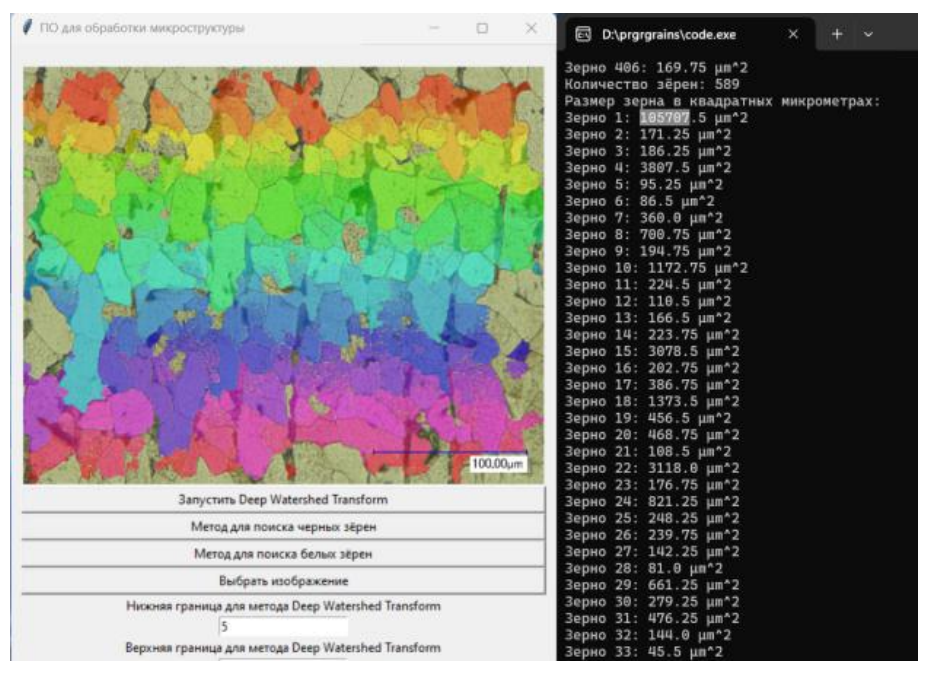

Рис. 2. – Результат обработки модулем «Deep Watershed Transform» Далее рассмотрим принцип работы модуля поиска чёрных зёрен.

- 1. Получение входных данных.
- 2. Преобразование изображения в оттенки серого.
- 3. Расчет соотношения сторон.
- 4. Изменение размера изображения с сохранением соотношения сторон.
- 5. Бинарное пороговое преобразование.
- 6. Поиск контуров черных зерен.
- 7. Отображение результатов.
- 8. Вывод результатов.
- 9. Очистка данных.

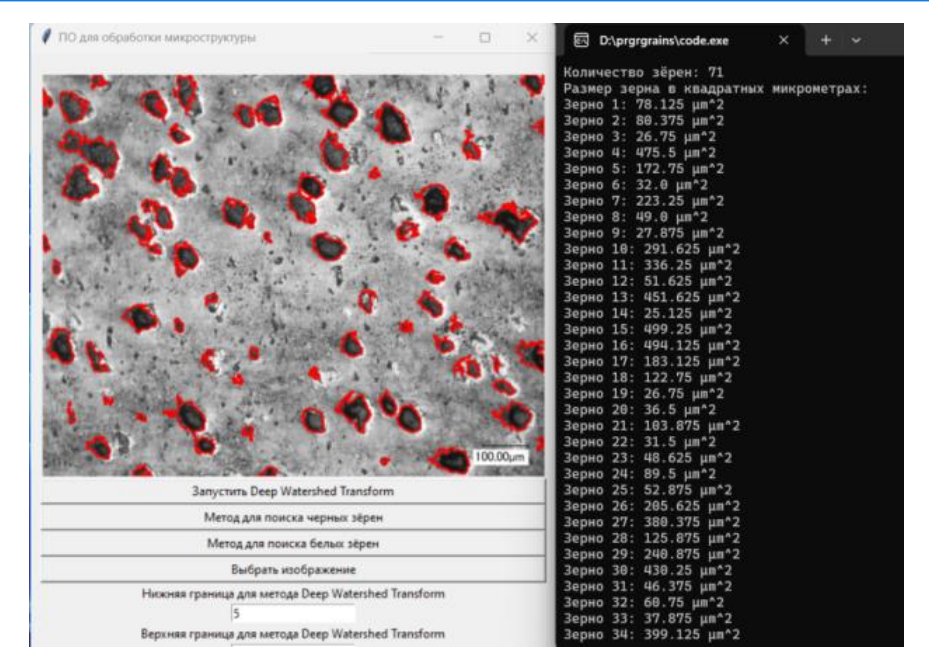

Рис. 3. – Результат обработки модулем поиска чёрных зёрен

Взглянем подробнее на алгоритм работы модуля обнаружения белых сегментов.

- 1. Получение параметров от пользователя.
- 2. Преобразование в оттенки серого.
- 3. Бинарное пороговое преобразование.
- 4. Нахождение контуров белых зерен.
- 5. Итерация по контурам.
- 6. Фильтрация по площади.
- 7. Отображение результатов.
- 8. Подсчёт и вывод результатов.
- 9. Отображение результата и завершение.

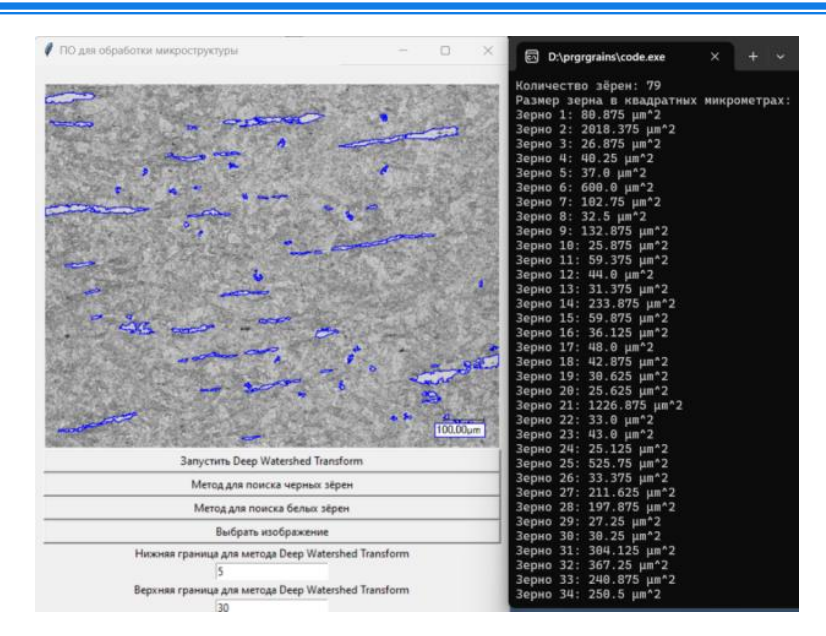

Рис. 4. – Результат работы модуля обнаружения белых сегментов

В данный момент мы работаем над расширением функционала с целью повышения точности выделения областей [10]. Наши планы включают в себя внедрение инновационных возможностей, таких, как непрерывная работа с микроскопом, чтобы предоставить пользователям более гибкий и эффективный инструмент для исследования. Кроме того, мы разрабатываем дополнительные функции, специально адаптированные для работы с аддитивными технологиями, с целью расширения сферы применения данного ПО.

*Исследование выполнено при финансовой поддержке Министерства науки высшего образования Российской Федерации (Государственное задание: «Интеллектуальная диагностика деталей и конструкций, полученных методом аддитивного выращивания в процессе их получения и эксплуатации» № FSWS-2023-0008).*

### **Литература**

1. Металл, все о металле, свойства металлов // Акрос Сталь URL: acrossteel.ru/sprav\_steel\_10.html

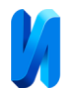

- 2. Bartenschlager Jörg, Dillinger Josef, Escherich Walter, Günter Werner, Ignatowitz Eckhard, Oesterle Stefan, Reißler Ludwig, Stephan Andreas, Vetter Reinhard, Wieneke Falko // Fachkunde Metall Mechanische Technologie. 2010. 625 с.
- 3. Литвинова Т.А., Могилевский Д.В., Подрезов Н.Н., Егоров С.Н., Пирожков Р.В. Металлографические исследования структуры защитных покрытий, выполненных методом газопорошковой наплавки // Инженерный вестник Дона, 2014. №3. URL: ivdon.ru/ru/magazine/archive/n3y2014/2454
- 4. Кадикова М. Б. Гателюк О. В. Количественная классификация металла по зернистости для оценки структуры ультразвуковым методом // Омский научный вестник №2. 2009. С. 72-75.
- 5. Балеев И.А., Земцов А.Н., Зыбин М. И., Смирнов В. А. Распознавание дефектов на металлических сплавах с помощью алгоритмов компьютерного зрения OpenCV // Инженерный вестник Дона, 2021. №3. URL: ivdon.ru/ru/magazine/archive/n3y2021/6874
- 6. ZEISS ZEN core v3.2 Software Manual // Carl Zeiss Microscopy GmbH ZEISS Group, 2020 с. 792
- 7. Bai Min, Urtasun Raquel. Deep Watershed Transform for Instance Segmentation CVPR 2017 Cс. 5221-5229 URL: arxiv.org/abs/1611.08303
- 8. Lammers D., Wachenfeld S.. Objekterkennung in Bilddaten 2008. 22 с.
- 9. Color Space Conversions // docs.opencv.org. URL: docs.opencv.org/3.4/d8/d01/ group\_\_imgproc\_\_color\_\_conversions.html.
- 10.Манцеров С.А., Дудников Д.О., Огурцов Н.А., Галкин В.В., Гаврилов Г.Н. Программное обеспечение структурно-механических характеристик металлических материалов при многоэтапном пластическом деформировании. Свидетельство № 2021614913. Программа для ЭВМ 2021613777 опубл. 24.03.21

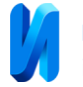

## **References**

- 1. Metall, vse o metalle, svojstva metallov[Metall, All about Metalls, properties of Metalls ] Akros Stal' URL: acrossteel.ru/sprav\_steel\_10.html
- 2. Bartenschlager Jörg, Dillinger Josef, Escherich Walter, Günter Werner, Ignatowitz Eckhard, Oesterle Stefan, Reißler Ludwig, Stephan Andreas, Vetter Reinhard, Wieneke Falko. Fachkunde Metall Mechanische Technologie [Expertise in metal mechanical technology]. 2010. 625 p.
- 3. Litvinova T.A. , Mogilevskij D.V., Podrezov N.N. , Egorov S.N. , Piroshkov R.V. Inzhenernyj vestnik Dona, 2014. №3. URL: ivdon.ru/ru/magazine/archive/n3y2014/2454
- 4. Kadikova M. B. Gatelyuk O. V. Omskij nauchnyj vestnik №2. 2009. pp. 72- 75
- 5. Baleev I.A. , Zemcov A.N. , Zybin M. I. , Smirnov V. A. Inzhenernyj vestnik Dona, 2021. №3. URL: ivdon.ru/ru/magazine/archive/n3y2021/6874
- 6. ZEISS ZEN core v3.2 Software Manual Carl Zeiss Microscopy GmbH ZEISS Group, 2020 pp. 792
- 7. Bai Min, Urtasun Raquel Deep Watershed Transform for Instance Segmentation CVPR. 2017. pp. 5221-5229 URL: arxiv.org/abs/1611.08303
- 8. Lammers D., Wachenfeld S.. Objekterkennung in Bilddaten [Object detection in image data]. 2008. 22 p.
- 9. Color Space Conversions docs.opencv.org. URL: docs.opencv.org/3.4/d8/d01/ group\_\_imgproc\_\_color\_\_conversions.html.
- 10. Mancerov S.A., Dudnikov D.O., Ogurcov N.A., Galkin V.V., Gavrilov G.N. Programmnoe obespechenie strukturno-mekhanicheskih harakteristik metallicheskih materialov pri mnogoetapnom plasticheskom deformirovanii. [Software for structural and mechanical characteristics of metal materials during multi-stage plastic deformation.] Svidetel'stvo [Certificate of the

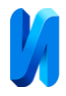

program registration] № 2021614913. Programma dlya EVM [Computer program] 2021613777 publicated 24.03.21 **Дата поступления: 9.12.2023 Дата публикации: 26.01.2024**